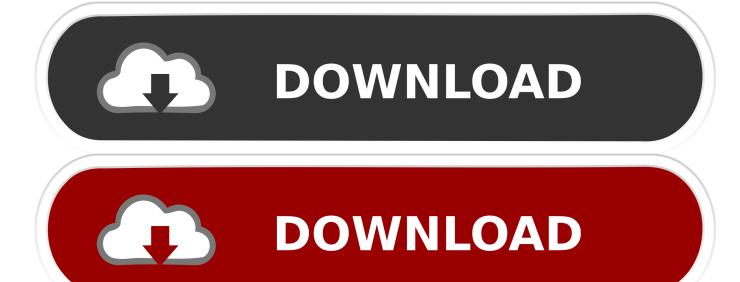

Mac Os Copy To External Drive Without Permissions

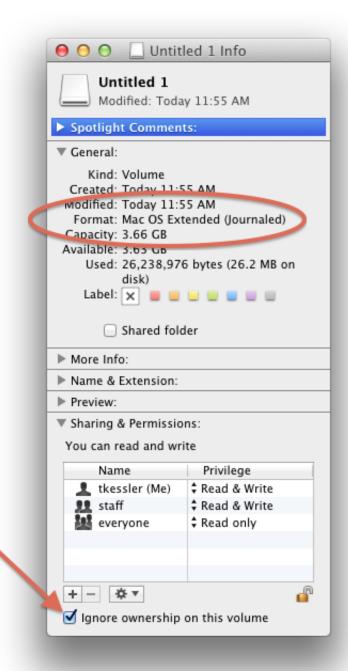

Mac Os Copy To External Drive Without Permissions

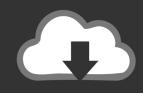

## **DOWNLOAD**

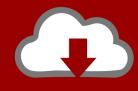

## DOWNLOAD

Normally, third-party applications will ask you to grant specific permissions upon launching. Feb 21, 2011 Mac OS X calls permissions "Privileges", but they mean the same thing.

You will get a warning saying that the drive cannot be modified External Hard Drive in a read-only state.. In short, you need to manually grant permission to your apps, so they can work with files on your drive.. How to Change File Permissions on Mac This is the most user friendly way to view or adjust file permissions in Mac OS X, it works with anything found in the Finder file system, be it a file, binary, application, or a folder.. Oct 14, 2016 In fact, the external USB drive is not formatted for use with your Mac.. The drive is formatted as NTFS which is normal in a Windows environment While OS X is able to read from a drive that is formatted at NTFS, it cannot write to one.

## Vmware Tools For Mac Os Mojave Download

Apr 24, 2020 Drag your library to its new location on the external drive If you see an error, select your external drive's icon in the Finder, then choose File Get Info. <u>Canoscan 4400f Mac Driver Download</u>

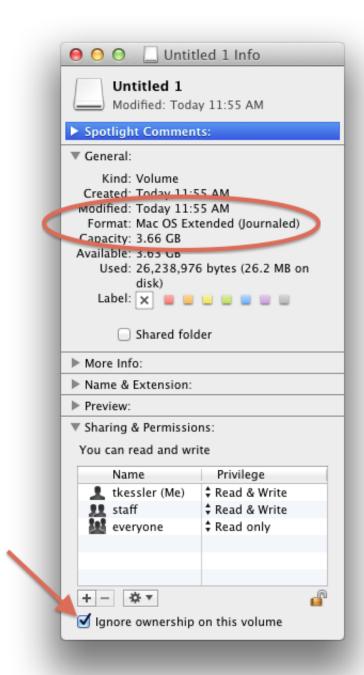

Baptist Hymnal Songs Free Download

## what is the mac command in word for bullet point

Nov 18, 2019 Starting with macOS 10 14 Mojave, Apple has introduced a new security feature that ensures third-party applications work safely with your data. If the information under Sharing & Permissions isn't visible, click, then make sure the 'Ignore ownership on this. Witman Patch Surgery

How To Use Kaspersky Internet Security For Mac

e828bfe731 Инструкция По Эксплуатации Прибора Ретом-11M.doc

e828bfe731

Science Of Synthesis Houben-weyl Methods Of Molecular Transformations Pdf Programs